Log in to Qualtrics with your NetID and password: <a href="https://surveys.cornell.edu/">https://surveys.cornell.edu/</a>

## To share survey responses with your instruction coordinator

Locate the desired class survey in My Projects

Click on the down-facing arrow on the right, and select **Share Project** 

Add the username or email address of your instruction coordinator, and click Share

#### That's it!

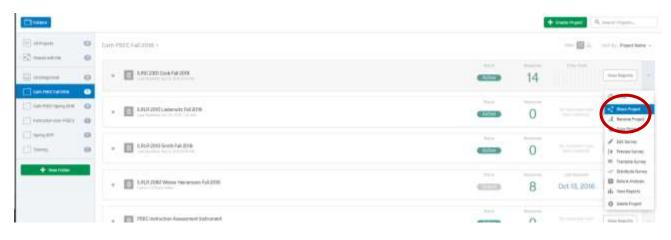

| Type Username or Email | A. 141 | Deer and Droug-Askin | rea Danis             |     |           |  |
|------------------------|--------|----------------------|-----------------------|-----|-----------|--|
| (her                   | 100    | Van Separts          | Actually/Deactivation | Per | Detrilory |  |
|                        |        |                      |                       |     |           |  |
|                        |        |                      |                       |     |           |  |
|                        |        |                      |                       |     |           |  |
|                        |        |                      |                       |     |           |  |
|                        |        |                      |                       |     |           |  |

### Cornell Library Instruction Questionnaire (CLIQ) – Fall 2016 Directions for downloading & compiling survey data from Qualtrics

# To download survey data from individual class surveys

Open the desired class survey.

To download the data in a way that keeps each respondent's answer together for all the questions, go to the **Data & Analysis** tab and select **Data**. Click on the **Export & Import** button and select **Export Data**, then **Export Data with Legacy Columns**, select export data set as **CSV**, then click **Download**.

| afte v                           |                                                                                                    | Hermited Respo      |
|----------------------------------|----------------------------------------------------------------------------------------------------|---------------------|
| (t) (strengt + )                 | ( Byrtift < - )                                                                                                    | L Export & import + |
|                                  | Expect Out a Bet                                                                                                    |                     |
| ort Data                         |                                                                                                    |                     |
|                                  | with Lagardy Farmat                                                                                                    |                     |
| Described Otto Table Expert Data | and the second second |                     |

You will see a **Manage Downloads** dialogue box; the download will take a few seconds to complete; when it's done, you will see **Percent Complete** as 100%:

| Status     | Тури             | Percent Complete | Last Updated      | Delete Jub |
|------------|------------------|------------------|-------------------|------------|
| 1 Download | LEBACY,CW (Hill) | 100%             | a few seconds ago | ×          |
|            |                  |                  |                   |            |

### Cornell Library Instruction Questionnaire (CLIQ) – Fall 2016 Directions for downloading & compiling survey data from Qualtrics

Double click the file to open it;

| C:\Users\jl41\AppData\Local\Temp\Your_Favorite_Color.zip\ |                                                           |                    |               |              |      |  |  |  |  |
|-----------------------------------------------------------|-----------------------------------------------------------|--------------------|---------------|--------------|------|--|--|--|--|
| <u>F</u> ile <u>E</u> dit                                 | <u>V</u> iew                                              | F <u>a</u> vorites | <u>T</u> ools | <u>H</u> elp |      |  |  |  |  |
|                                                           |                                                           |                    |               |              |      |  |  |  |  |
| Add Ext                                                   | ract Te                                                   | est Copy           | Move          | Delete       | Info |  |  |  |  |
| 🎓 💷 (                                                     | C:\Users\jl41\AppData\Local\Temp\Your_Favorite_Color.zip\ |                    |               |              |      |  |  |  |  |
| Name Size Packed Size Modified Created                    |                                                           |                    |               |              |      |  |  |  |  |
| Vour_F                                                    | Your_Favorite_Color.csv 2112 772 2016-03-23 11:01         |                    |               |              |      |  |  |  |  |

**Save as** an Excel file (.xlsx) to your preferred location on your computer.

| File <u>n</u> ame:    | Your Favorite Color Survey |
|-----------------------|----------------------------|
| Save as <u>t</u> ype: | Excel Workbook (*.xlsx)    |

From there, you can examine the data and clean it up if necessary. If you did not add any questions or fields to the survey, cleanup is likely unnecessary.

**Save as** a new name that distinguishes it from the original downloaded file, keeping the preferred file conventions as COURSENUMBER\_PROF\_SEMESTER\_YEAR (Example: ILRLR\_2010\_GOLD\_Fall\_2016).

That's it!

For instruction coordinators: upload named file to Box.com folder shared by the Assessment Subteam